## **My Courses**

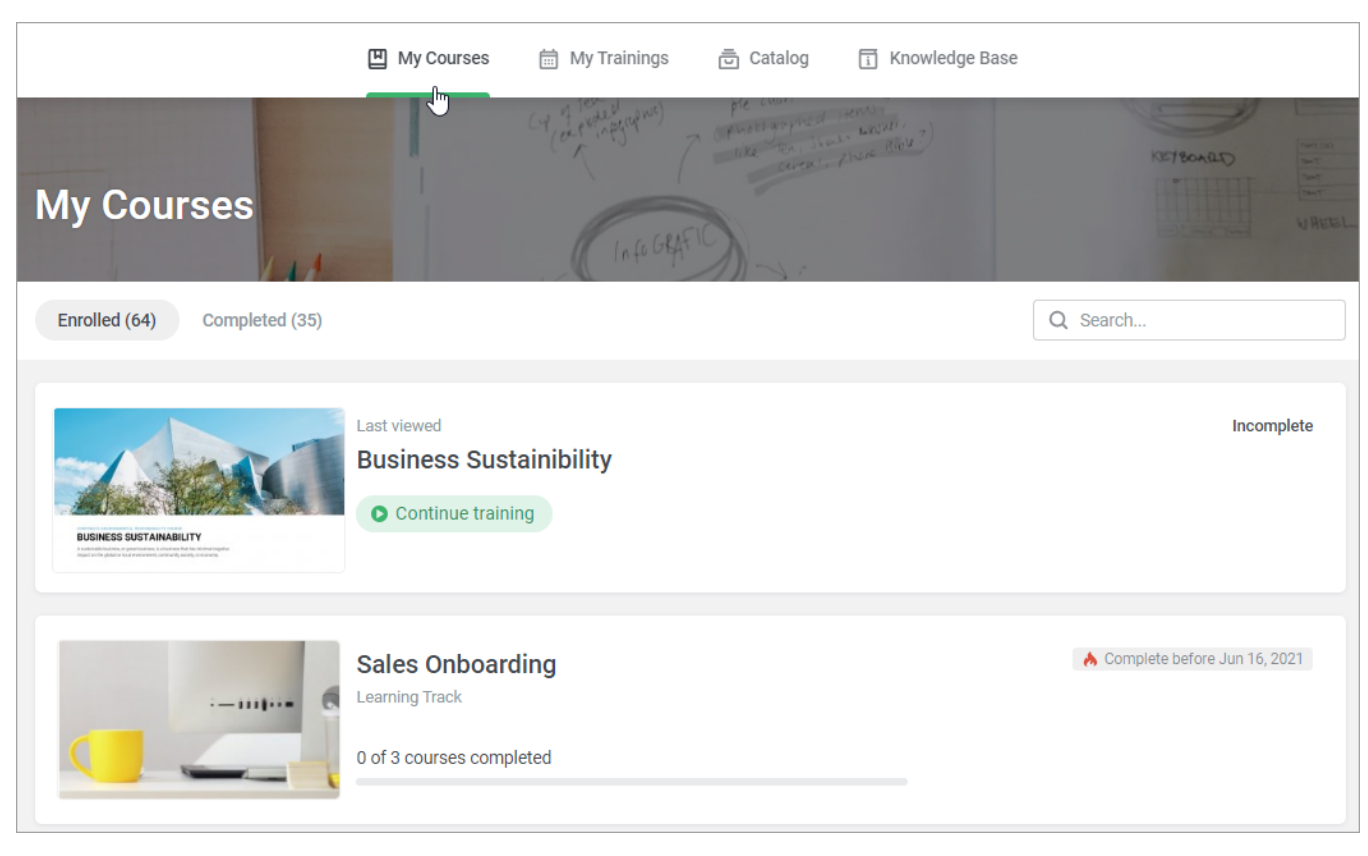

When the administrator enrolls users into a course, the course appears under the **Enrolled** tab of the **My Courses** section of the User Portal.

In this section, users can search and navigate courses as well as view them.